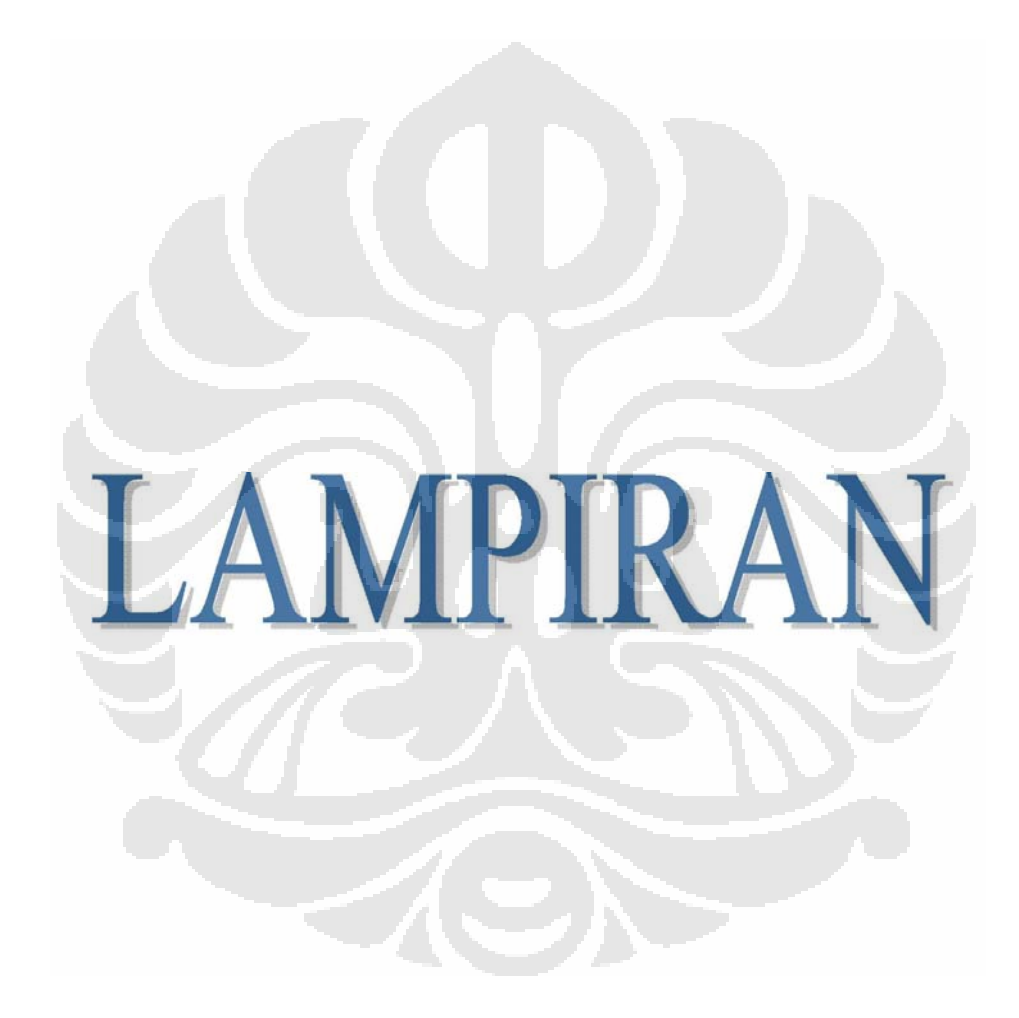

# **LAMPIRAN A COMSOL Multiphysics 3.4**

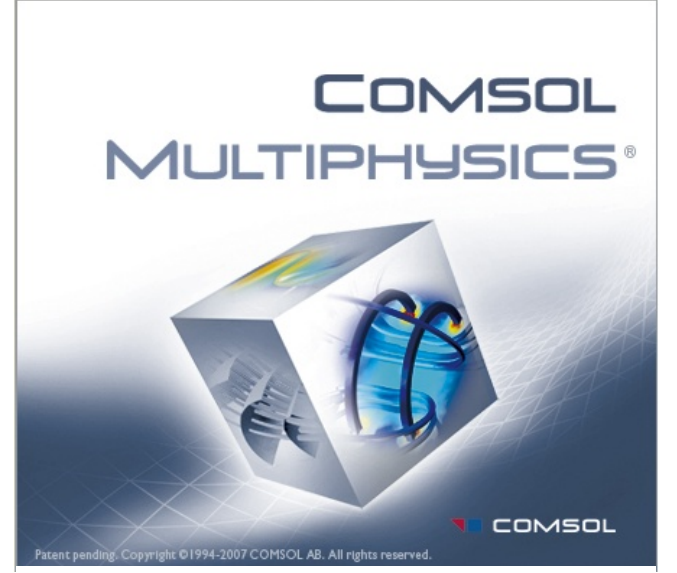

Gambar A.1 Logo COMSOL Multiphysics

COMSOL Multiphysics is a powerful interactive environment for modeling and solving all kinds of scientific and engineering problems based on partial differential equations (PDEs). With this software you can easily extend conventional models for one type of physics into multiphysics models that solve coupled physics phenomena—and do so simultaneously. Accessing this power does not require an in-depth knowledge of mathematics or numerical analysis. Thanks to the built-

in *physics modes* it is possible to build models by defining the relevant physical quantities—such as material properties, loads, constraints, sources, and fluxes rather than by defining the underlying equations. COMSOL Multiphysics then internally compiles a set of PDEs representing the entire model. You access the power of COMSOL Multiphysics as a standalone product through a flexible graphical user interface, or by script programming in the COMSOL Script language or in the MATLAB language.

As noted, the underlying mathematical structure in COMSOL Multiphysics is a system of partial differential equations. We provide three ways of describing PDEs through the following mathematical application modes:

- *Coefficient form,* suitable for linear or nearly linear models
- *General form*, suitable for nonlinear models
- *Weak form*, for models with PDEs on boundaries, edges, or points, or for models using terms with mixed space and time derivatives. (The weak form provides many additional benefits, and we review them in the context of specific models in other books in this documentation set.)

Using these application modes, you can perform various types of analysis including:

- Stationary and time-dependent analysis
- Linear and nonlinear analysis
- Eigenfrequency and modal analysis

When solving the PDEs, COMSOL Multiphysics uses the proven *finite element method (FEM)*. The software runs the finite element analysis together with adaptive meshing and error control using a variety of numerical solvers. A more detailed description of this mathematical and numerical foundation appears in the *COMSOL Multiphysics User's Guide* and in the *COMSOL Multiphysics Modeling Guide.*

PDEs form the basis for the laws of science and provide the foundation for modeling a wide range of scientific and engineering phenomena. Therefore you can use COMSOL Multiphysics in many application areas, just a few examples being:

- Acoustics
- Bioscience
- Chemical reactions
- Diffusion
- Electromagnetics
- Fluid dynamics
- Fuel cells and electrochemistry
- **Geophysics**
- Heat transfer
- Microelectromechanical systems (MEMS)
- Microwave engineering
- **Optics**
- **Photonics**
- Porous media flow
- Quantum mechanics
- Radio-frequency components
- Semiconductor devices
- Structural mechanics
- Transport phenomena
- Wave propagation

Many real-world applications involve simultaneous couplings in a system of PDEs —*multiphysics*. For instance, the electrical resistance of a conductor often varies with temperature, and a model of a conductor carrying current should include resistive-heating effects. This book provides an introduction to multiphysics modeling in the section "Thermal Effects in Electronic Conductors" on page 33. In addition, the *COMSOL Multiphysics Modeling Guide* covers

(lanjutan)

multiphysics modeling techniques in the section "Creating Multiphysics Models" on page 270. The "Multiphysics" chapter in the *COMSOL Multiphysics Model Library* also contains several examples.

Along these lines, one unique feature in COMSOL Multiphysics is something we refer to as *extended multiphysics*: the use of coupling variables to connect PDE models in different geometries. This represents a step toward system-level modeling.

Another unique feature is the ability of COMSOL Multiphysics to mix domains of different space dimensions in the same problem. This flexibility not only simplifies modeling, it also can decrease execution time.

In its base configuration, COMSOL Multiphysics offers modeling and analysis power for many application areas. For several of the key application areas we also provide optional modules. These application-specific modules use terminology and solution methods specific to the particular discipline, which simplifies creating and analyzing models. The COMSOL 3.2 product family includes the following modules:

- Chemical Engineering Module
- Earth Science Module
- Electromagnetics Module
- Heat Transfer Module
- **MEMS** Module
- Structural Mechanics Module

The CAD Import Module provides the possibility to import CAD data using the following formats: IGES, SAT (Acis), Parasolid, and Step. Additional add-ons provide support for CATIA V4, CATIA V5, Pro/ENGINEER, Autodesk Inventor, and VDA-FS.

You can build models of all types in the COMSOL Multiphysics user interface. For additional flexibility, COMSOL also provides its own scripting language, COMSOL Script, where you can access the model as a Model M-file or a data structure. COMSOL Multiphysics also provides a seamless interface to MATLAB. This gives you the freedom to combine PDE-based modeling, simulation, and analysis with other modeling techniques. For instance, it is possible to create a model in COMSOL Multiphysics and then export it to Simulink as part of a control-system design.

### **LAMPIRAN B**

### **Transduser Ultrasonik (TO19967) ORION4 - 70**

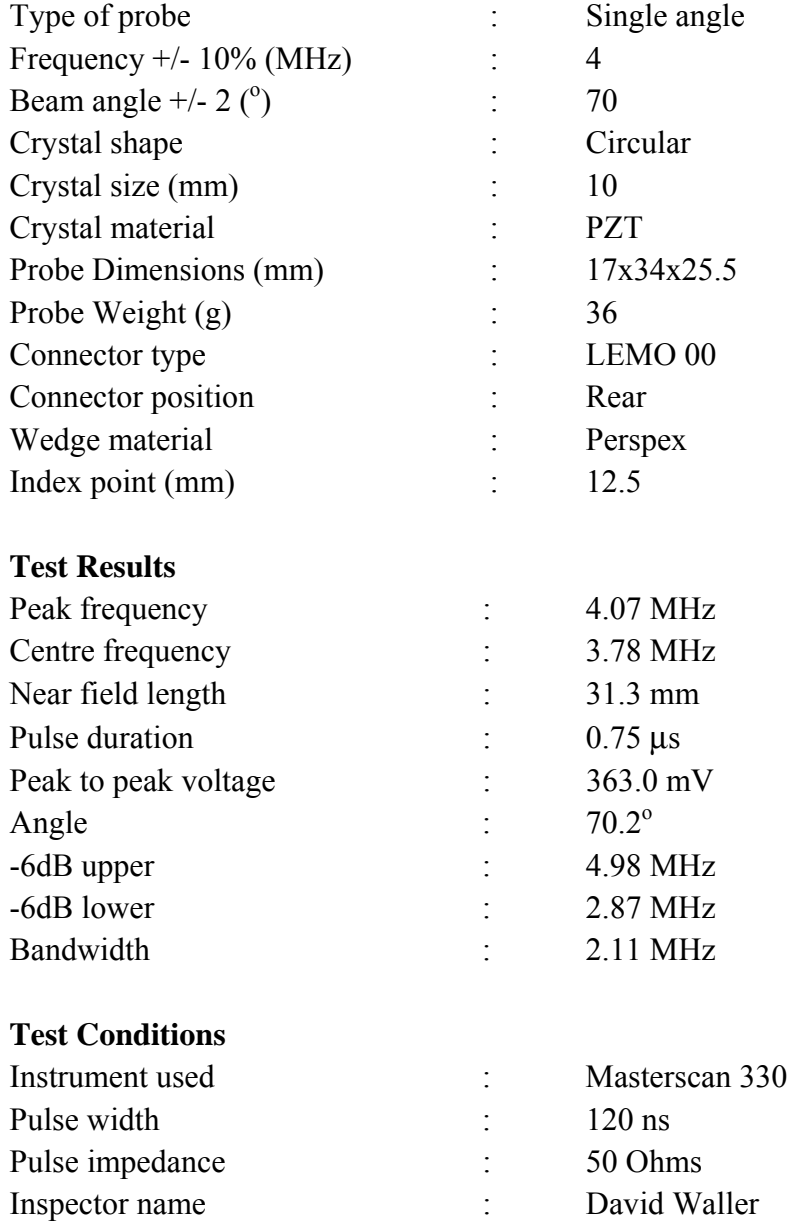

## **Dickens Road, Old Wolverton, Milton Keynes, MK12 5QQ, England Registered in England No. 1961000 Web : www.sonatest-plc.com**

### **LAMPIRAN C**

### **Transduser Ultrasonik (TO19966) ORION4 - 70**

| Type of probe                     | Single angle            |
|-----------------------------------|-------------------------|
| Frequency $+/- 10\%$ (MHz)        | 4                       |
| Beam angle $+/- 2$ ( $^{\circ}$ ) | 70                      |
| Crystal shape                     | Circular                |
| Crystal size (mm)                 | 10                      |
| Crystal material                  | <b>PZT</b>              |
| Probe Dimensions (mm)             | 17x34x25.5              |
| Probe Weight (g)                  | 36                      |
| Connector type                    | LEMO <sub>00</sub>      |
| Connector position                | Rear                    |
| Wedge material                    | Perspex                 |
| Index point (mm)                  | 12.5                    |
|                                   |                         |
| <b>Test Results</b>               |                         |
| Peak frequency                    | 3.74 MHz                |
| Centre frequency                  | 3.73 MHz                |
| Near field length                 | 28.7 mm                 |
| Pulse duration                    | $0.84 \,\mathrm{\mu s}$ |
| Peak to peak voltage              | 219.0 mV                |
| Angle                             | $70.2^{\circ}$          |
| -6dB upper                        | 4.84 MHz                |
| -6dB lower                        | 2.87 MHz                |
| Bandwidth                         | 1.97 MHz                |
|                                   |                         |
| <b>Test Conditions</b>            |                         |
| Instrument used                   | Masterscan 330          |
| Pulse width                       | $120$ ns                |
| Pulse impedance                   | 50 Ohms                 |
| Inspector name                    | David Waller            |
|                                   |                         |

**Dickens Road, Old Wolverton, Milton Keynes, MK12 5QQ, England Registered in England No. 1961000 Web : www.sonatest-plc.com** 

### **LAMPIRAN D**

### **Osiloskop Tektronix TDS 2014**

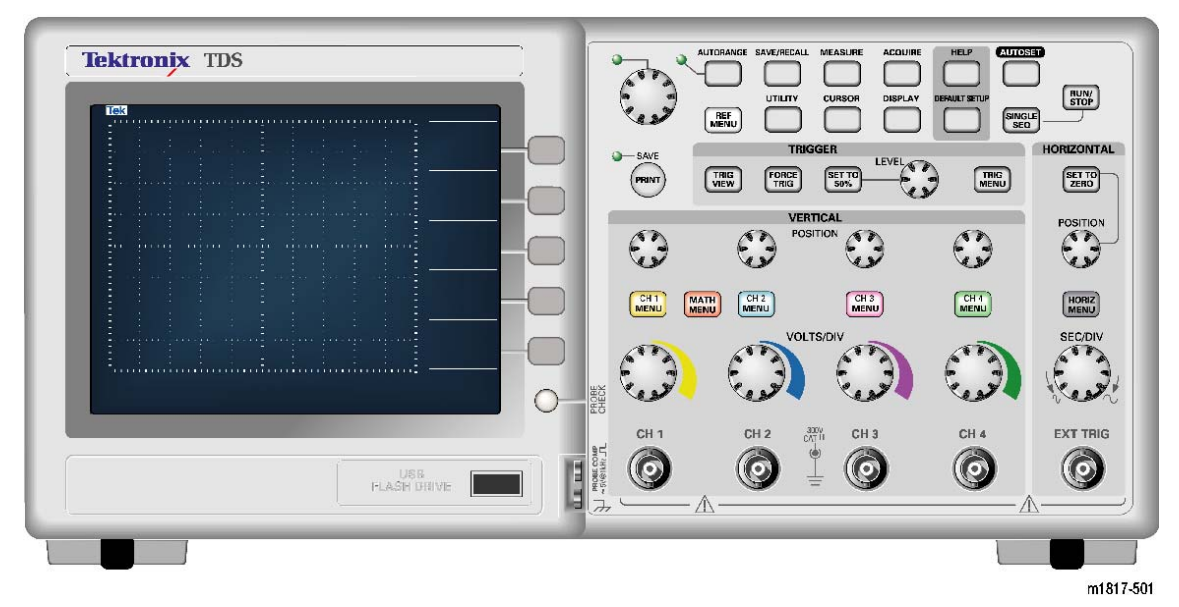

Gambar D.1 Osiloskop Tektronix TDS 4 Channel

## **Table 1: Acquisition Specifications**

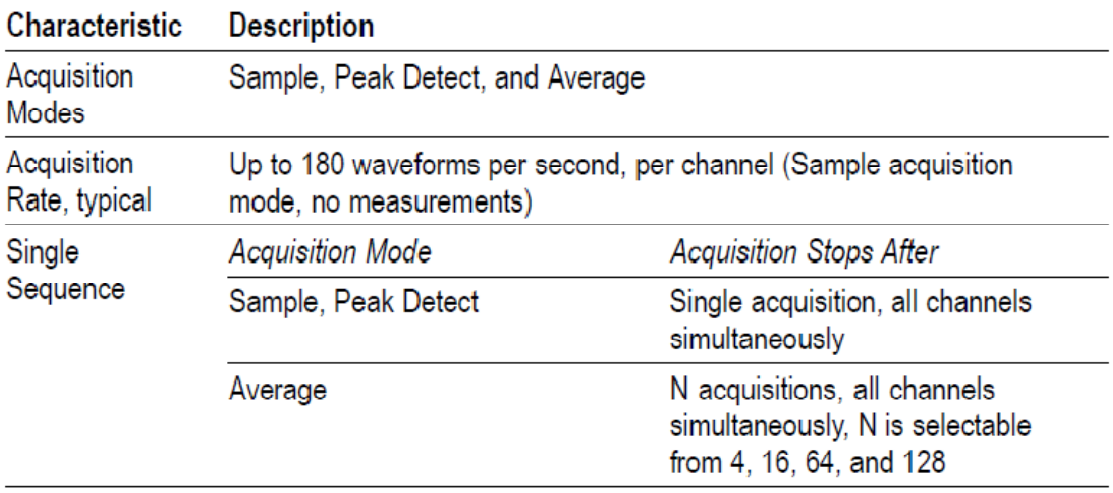

### Table 2: Input Specifications

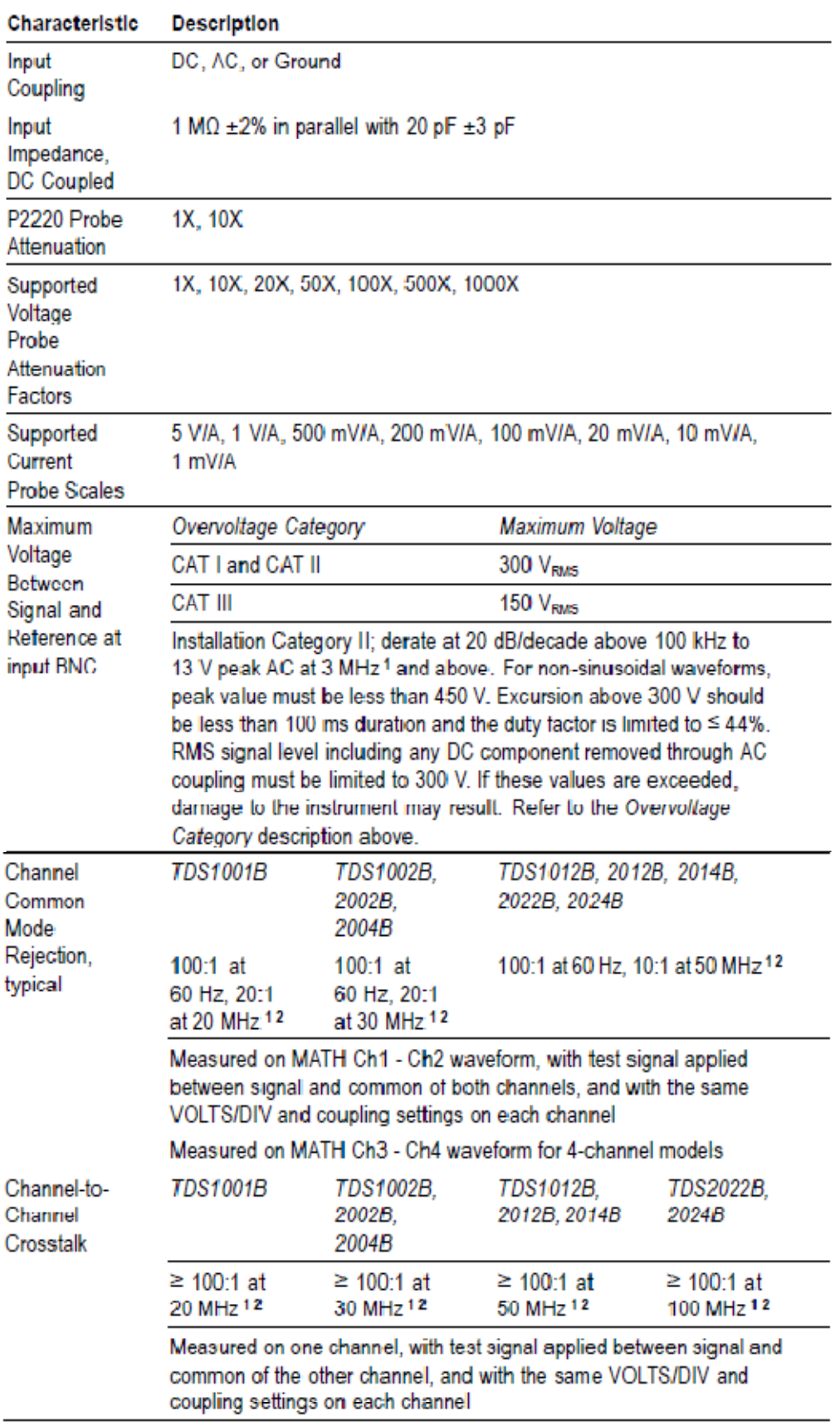

1 Bandwidth reduced to 6 MHz with a 1X probe.

2 Does not include probe related effects.

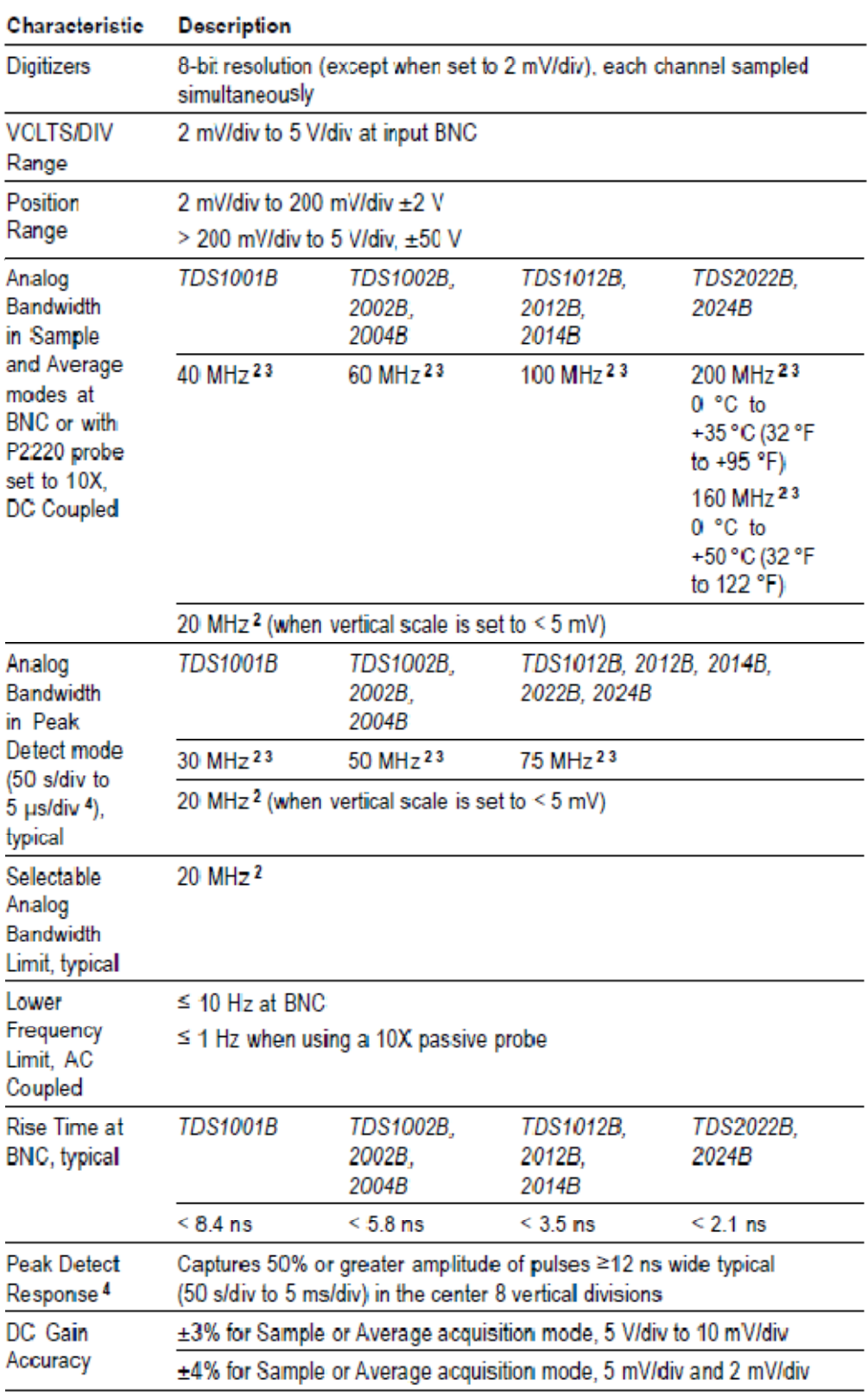

### Table 3: Vertical Specifications<sup>1</sup>

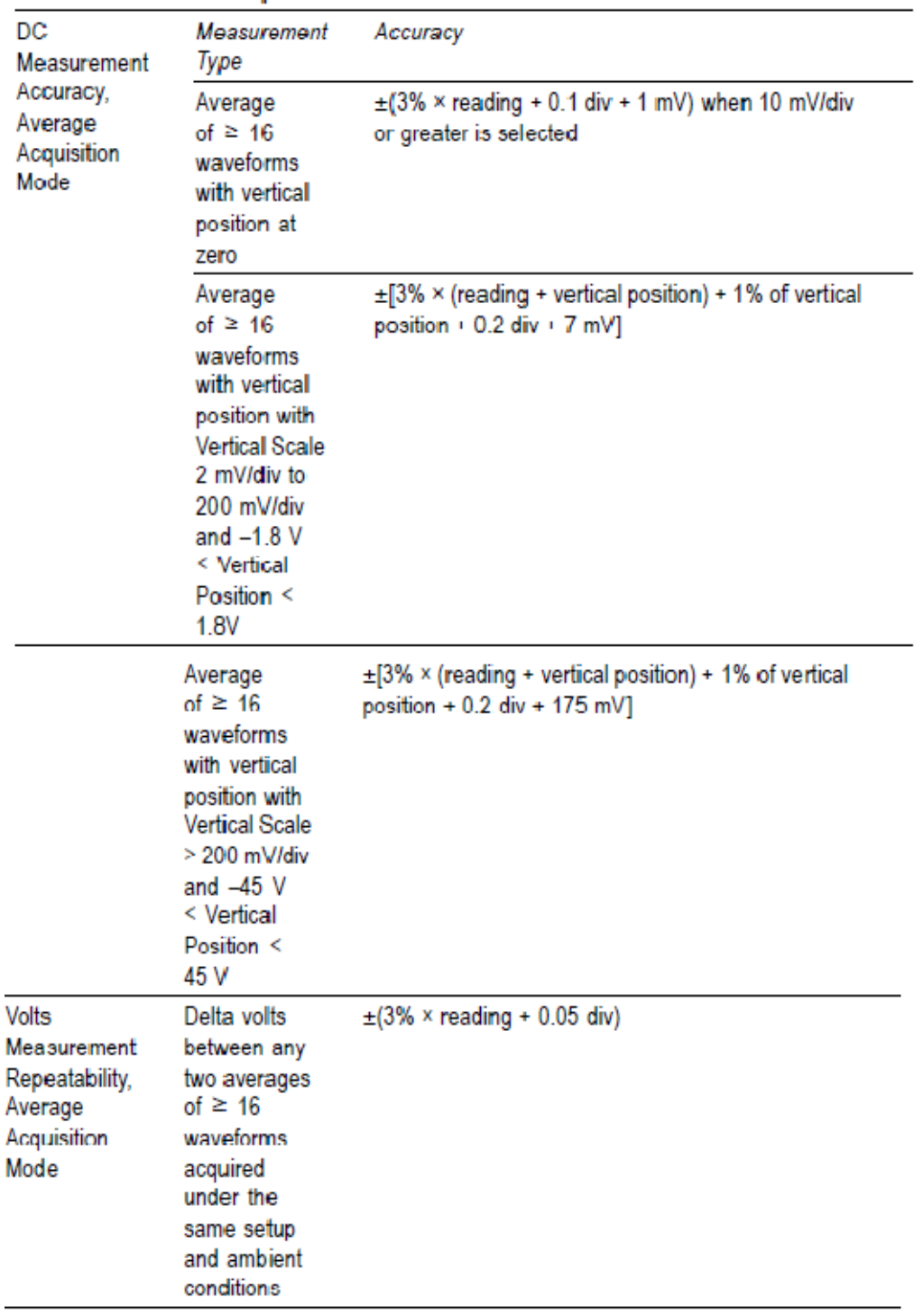

### Table 3: Vertical Specifications 1 (cont.)

Characteristic Description

1 Specifications are with the Probe > Voltage > Attenuation option set to 1X.

2 Bandwidth reduced to 6 MHz with a 1X probe.

3 When vertical scale is set to > 5 mV.

4 The oscilloscope reverts to Sample mode when the SEC/DIV (horizontal scale) is set from 2.5 ms/div to 5 ns/div on 1 GS/s models, or from 2.5 ms/div to 2.5 ns/div on 2 GS/s models. The Sample mode can still capture 10 ns glitches.

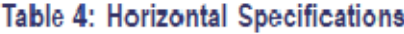

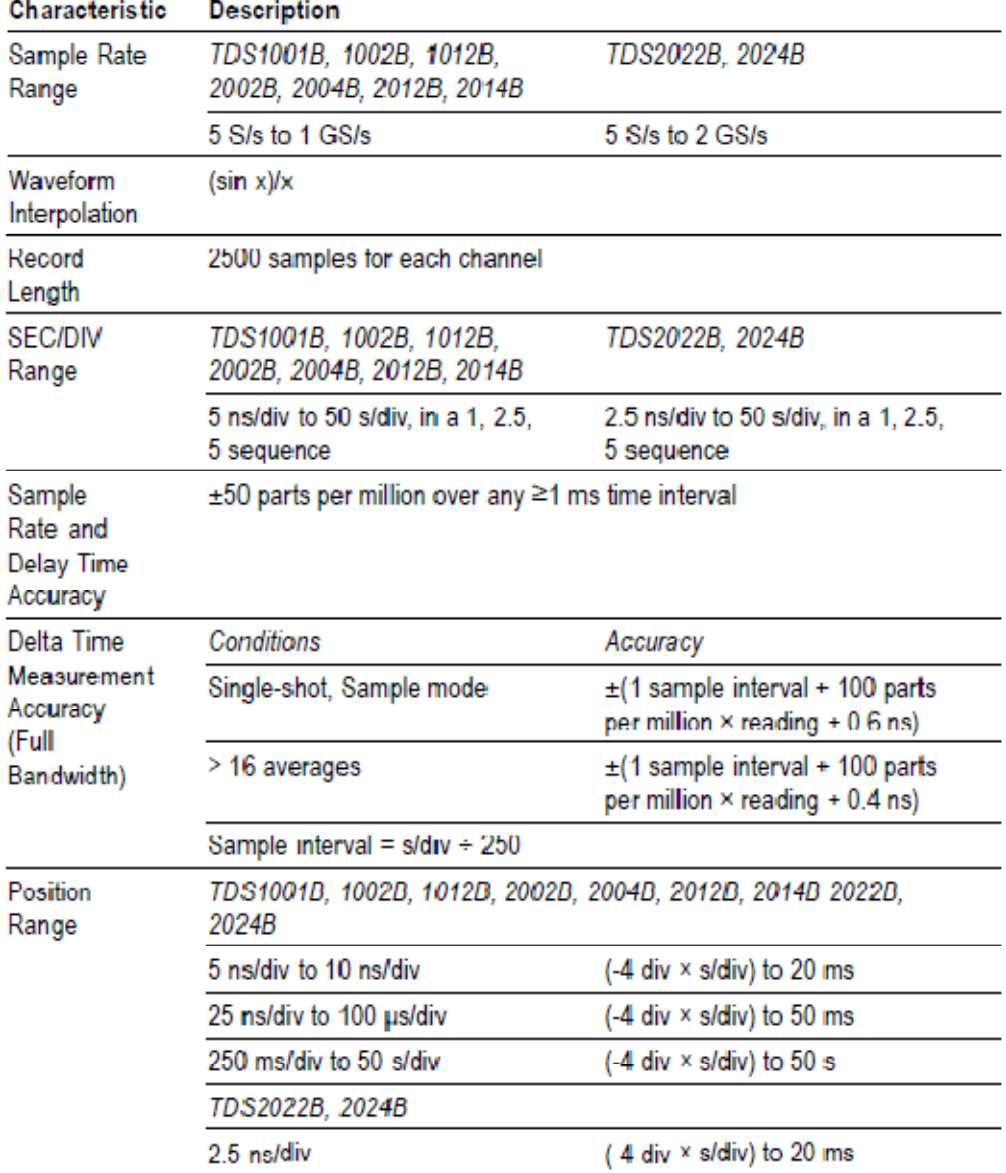

# **LAMPIRAN E Tabung Gas CNG Untuk Sektor Transportasi**

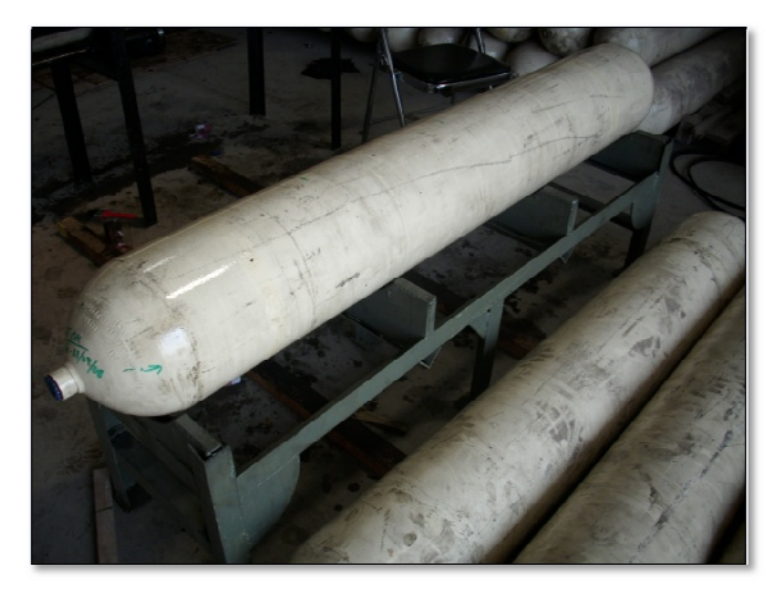

Gambar E.1 Tabung-tabung CNG

 Tabung gas CNG yang merupakan tabung NGV (*Natural Gas as fuel for automotive Vehicles*) dan yang telah diperiksa berdasarkan standar internasional ini didesain dan dicocokkan dengan ISO 11439 dan ISO 9809-1. Tipe tabung ini adalah CNG-1 metal karena kesemua bahannya terbuat dari logam/*metal* dan dapat dibuat dari logam campuran / *alloy* yang telah memenuhi standar kualifikasi desain tabung CNG NGV internasional. Tabung CNG yang digunakan pada penelitian ini memiliki spesifikasi sbb :

- a. Desain, konstruksi dan kekuatan tarik sesuai dengan **ISO 9809-1** Dimensi lihat gambar E.2
- b. Material (**ISO 11439**)

Tabung CNG ini berbahan *Carbon Manganese Steel* (CMn).

Dengan toleransi kandungan kimia sbb

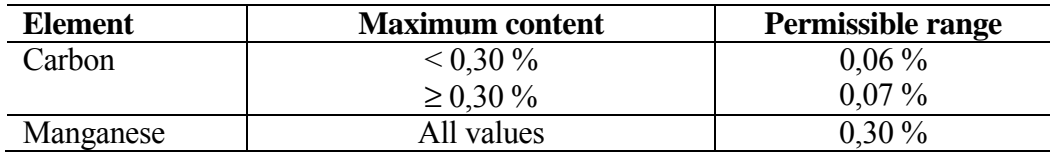

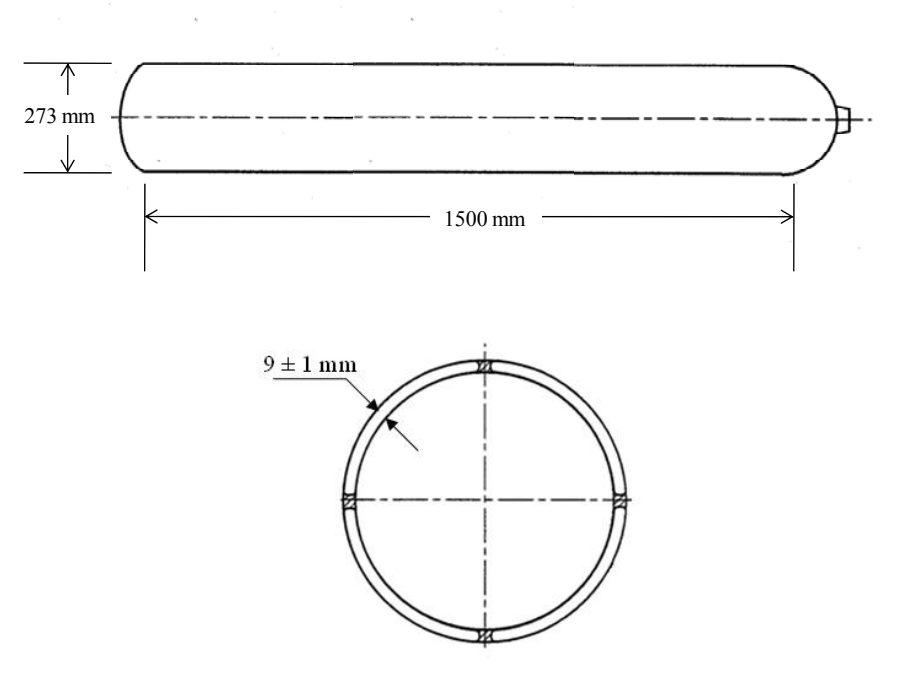

Gambar E.2 Diagram skematik Tabung CNG

Sedangkan komposisi dari *steel* yang direkomendasikan menjadi standar internasional adalah sbb

| <b>Element</b>                                                                                                    | <b>Steel grade and conditions</b> |  |
|----------------------------------------------------------------------------------------------------|-----------------------------------|--|
|                                                                                                    | CMn (Q & T)                       |  |
| Carbon                                                                                                    | $0,38$ max. %                     |  |
| Silicon                                                                                                    | 0,1 to 0,35 $\%$                  |  |
| Manganese                                                                                                    | 1,35 to 1,75 $%$                  |  |
| Phosphorus                                                                                                    | $0,020$ max.%                     |  |
| Sulfur                                                                                                    | $0,020$ max.%                     |  |
| Chromium                                                                                                    |                                   |  |
| Molybdenum                                                                                                    |                                   |  |
| The actual range for each element shall be in accordance with<br><b>NOTE</b><br>6.2.1 and 6.2.2, and good steel making practice. In particular the limits<br>specified in Table 2 take precedence over the ranges given in this table. |                                   |  |

Berikut merupakan data properti material yang digunakan dalam simulasi dan eksperimen.

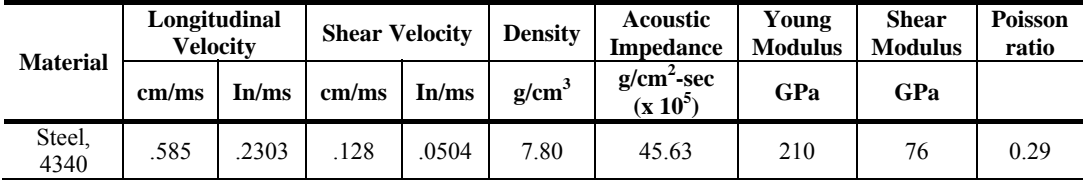

#### **LAMPIRAN F**

#### **COMSOL MULTIPHYSICS Model M – File**

```
% COMSOL Multiphysics Model M-file 
% Generated by COMSOL 3.4 (COMSOL 3.4.0.248, $Date: 2007/10/10 
16:07:51 $) 
flclear fem 
% COMSOL version 
clear vrsn 
vrsn.name = 'COMSOL 3.4'; 
vrsn.ext = '';
vrsn.macjor = 0;vrsn.buid = 248;
vrsn.rcs = '$Name: $'; 
vrsn.date = '$Date: 2007/10/10 16:07:51 $'; 
fem.version = vrsn; 
% Geometry 
g1=rect2(2.14,0.7,'base','center','pos',[0.03,0.04]); 
g2=rect2('.0482','0.009','base','corner','pos',{'0','0'},'rot','0'
); 
carr=\ncurve2([2.0E-4,0.0102],[0.009000000000000001,0.009000000000000001],[1,1]), ... 
  curve2([0.0102, 0.0102], [0.0090000000000000001, 0.0134], [1,1]), ...
  curve2([0.0102, 0.009000000000000001], [0.0134, 0.0134], [1,1]), ... curve2([0.009000000000000001,2.0E-
4], [0.0134, 0.0090000000000000001], [1,1]) };
g3=geomcoerce('solid',carr); 
gg=geomedit(g3); 
qq{2}=beziercurve2([2.0E-4,0.0172],[0.0090,0.0090],[1,1]);
gg{3}=beziercurve2([0.0090,0.0172],[0.0134,0.0134],[1,1]); 
gg{4}=beziercurve2([0.0172,0.0172],[0.0090,0.0134],[1,1]); 
g4=geomedit(g3,gg); 
g4=move(g4,[0.0308,0]); 
carr={curve2([0.048,0.031],[0.009000000000000001,0.009000000000000
001], [1,1]), ...
  curve2([0.031, 0.031], [0.009000000000000001, 0.0134], [1,1]), ...curve2([0.031, 0.0392],[0.0134, 0.0134],[1,1]), ...
  curve2([0.0392, 0.048],[0.0134, 0.00900000000000000],[1,1]);
g5=geomcoerce('solid',carr); 
g4=move(g4,[-0.0308,0]); 
% Constants 
fem.const = \{'fc', '5e06', ...
  'bw', '2e06'
  'A','((log(2))^0.5)/(pi*bw)', ...
   'to','1e-06'}; 
% Geometry 
% Analyzed geometry 
clear s
```

```
s.objs={g2, g4, g5};
s.name={'Steel','Transmitter','Receiver'}; 
s.tags={'g2','g4','g5'}; 
fem.draw=struct('s',s); 
fem.geom=geomcsg(fem); 
% Initialize mesh 
fem.mesh=meshinit(fem, ... 
                     'hmax',[0.000119], ... 
                     'hmaxfact',0.15, ... 
                     'hcurve',0.2, ... 
                     'hgrad',1.2, ... 
                     'hcutoff',0.0001); 
% (Default values are not included) 
% Application mode 1 
clear appl 
appl.mode.class = 'Wave'; 
app1.assignsuffix = 'waeq';
clear bnd 
bnd.r = \{0, 0, 1 \cos(2\pi i t + \text{c}t) * \text{c} \sin((-(t-t_0)^2)/(4*(A^2)))*(t_0) * \};
bnd.type = \{\text{dir}, \text{ 'neu'}, \text{ dir'}\};bnd.ind = [2,1,1,3,2,1,1,1,1,2,1,1,1,2]; 
app1.bnd = bnd;clear equ 
equ.f = 0;equ.c = {15850^22', 12760^22'};equ.ind = [1, 2, 2];
appl.equ = equ; 
fem.append{1} = app1;fem.frame = \{ 'ref' \};
fem.border = i;
clear units; 
units.basesystem = 'SI'; 
fem.units = units;% ODE Settings 
clear ode 
clear units; 
units.basesystem = 'SI'; 
ode.units = units; 
fem.ode=ode; 
% Multiphysics 
fem=multiphysics(fem); 
% Extend mesh 
fem.xmesh=meshextend(fem); 
% Solve problem 
fem.sol=femtime(fem, ... 
                  'solcomp',\{ 'u' \}, ...
                  'outcomp',\{ 'u' \}, ...
                   'tlist',[0:0.05e-06:13e-06], ... 
                   'maxorder',2, ... 
                  'tout','tlist');
```
% Save current fem structure for restart purposes fem0=fem; % Plot solution postplot(fem, ... 'tridata',{'u','cont','internal'}, ... 'trimap','jet(1024)', ... 'solnum','end', ... 'title','Time=1.3e-5 Surface: u', ... 'axis',[-0.002410000003874302,0.05061000008136034,- 0.006992458973522527,0.020392458562250478]);